# Monitor LCD Acer – stručná příručka (QSG)

# **Důležité bezpečnostní pokyny**

Pečlivě si přečtěte následující pokyny.

- Čištění obrazovky monitoru LCD:
	- Vypněte monitor LCD a odpojte napájecí kabel.
	- • Naneste nerozpustný čistící roztok na hadřík a opatrně vyčistěte obrazovku.
- 2. Neumíst'ujte monitoru LCD v blízkosti okna. Vystavení dešti, vlhkosti nebo slunečnímu světlu může monitor vážně poškodit.
- 3. Na obrazovku monitoru LCD netlačte. Nadměrný tlak by mohl způsobit trvalé poškození monitoru.
- 4. Nedemontujte kryt zařízení ani se nepokoušejte toto zařízení opravit vlastními silami. Veškeré opravy smí provádět pouze kvalifikovan technik.
- 5. Monitor LCD uchovávejte v místosti s teplotou -20° až 60°C (-4° až140° F). V případě uchovávání monitoru LCD při teplotě mimo tento rozsah může dojít k jeho trvalému poškození.
- 6. Dojde-li k některému z následujících případů, ihned odpojte monitor z elektrické zásuvky a zavolejte kvalifikovanéh technika:
	- Kabel signálu mezi monitorem a počítačem je polámaný nebo poškozený.
	- Do monitoru LCD vnikla tekutina nebo byl vystaven dešti.
	- Je poškozen monitor LCD nebo jeho skříň.

## **Obsah krabice**

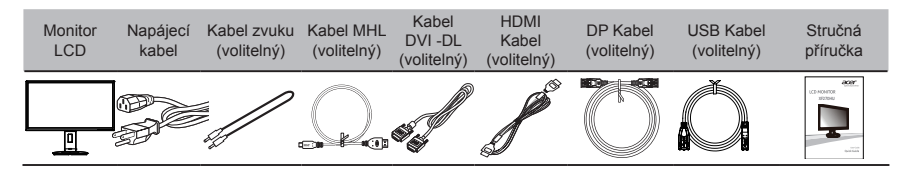

# **Montáž monitoru k podstavci**

- 1. Vyjměte monitor z krabice.<br>2. Připevněte nohu stojanu k
- 2. Připevněte nohu stojanu k podstavci. (u vybraných modelů)<br>3. Zajistěte otočením ve směru bodin. Zkontrolujte, zda je pod
- 3. Zajistěte otočením ve směru hodin. Zkontrolujte, zda je podstavec zajištěn ke stojanu. (u vybraných modelů)<br>4. Zajistěte podstavec ke stojanu utažením šroubu pomocí integrovaného jazýčku nebo vhodné mince. (u vybra
- 4. Zajistěte podstavec ke stojanu utažením šroubu pomocí integrovaného jazýčku nebo vhodné mince. (u vybraných modelů)

# **Připojení monitoru k počítači**

- 1. Vypněte počítač a odpojte jeho napájecí kabel.<br>2. Připojte kabel signálu ke vstupní zásuvce DVI-I
- Připojte kabel signálu ke vstupní zásuvce DVI-D (volitelný) a/nebo HDMI (volitelný) a/nebo DP (volitelný) monitoru a k výstupní zásuvce DVI-D (volitelný) a/nebo HDMI (volitelný) a/nebo DP (volitelný) grafick karty počítače . Potom utáhněte ruční šroubky na konektoru kabelu signálu.
- 3. Připojení kabelu USB (Volitelně) Připojte kabel USB 3.0 k portu rychlonabíjení. Připojte kabel USB 3.0 k portu.
- 4. Volitelné: Propojte vstupní zásuvku zvuku (AUDIO IN) monitoru LCD a port linkového výstupu počítače kabelem zvuku.
- 5. Připojte napájecí kabel monitoru do portu napájení na zadní straně monitoru.
- 6. Připojte napájecí kabely počítače a monitoru do blízké elektrické zásuvky.

# **G-SYNC (pouze DP):**

G-SYNC vyžaduje grafick procesor NVIDIA GeForce GTX650Ti BOOST nebo výkonnější. Další informace najdete na webu nVidia®: http://www.nvidia.com/page/home.html

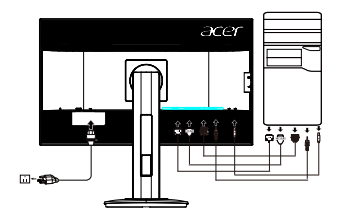

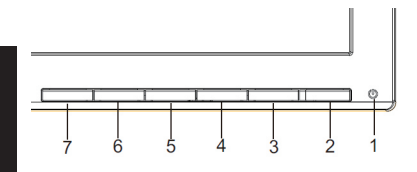

# **Externí ovládací prvky**

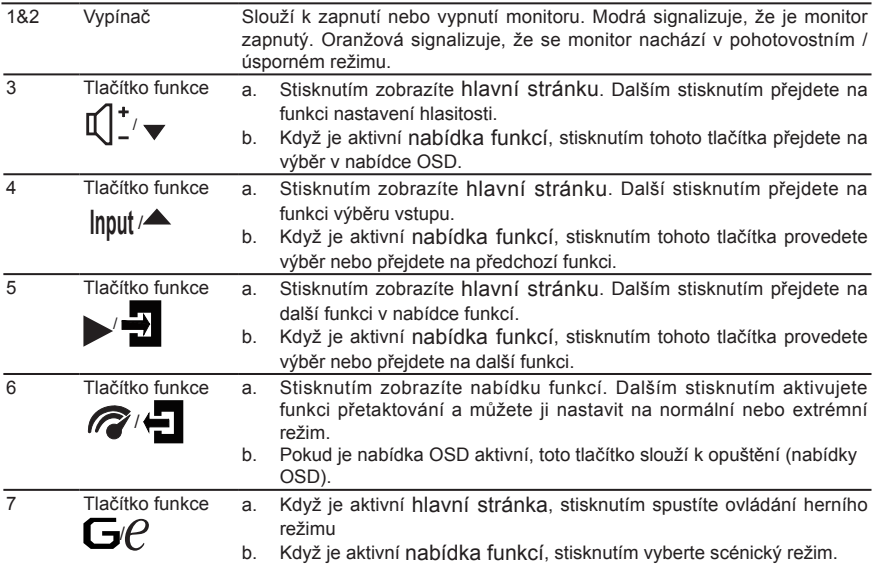

## **Předpisy a bezpečnostní upozornění**

## **Upozornění FCC (Federálního výboru pro telekomunikace)**

Toto zařízení bylo testováno a splňuje limity pro třídu B digitálních zařízení, podle oddílu 15 Pravidel FCC. Tyto limity zabezpečují odpovídající ochranu proti škodlivému rušení při instalaci v domácnosti. Toto zařízení generuje, používá a může vyzařovat vysokofrekvenční energii, a pokud není instalováno a používáno v souladu s instrukcemi, může způsobit škodlivé rušení rádiové komunikace.

Nelze však zaručit, že se rušení v určité instalaci neobjeví. Jestliže toto zařízení způsobí škodlivé rušení rádiového nebo televizního příjmu, které lze zjistit vypnutím nebo zapnutím zařízení, je uživateli doporučeno pokusit se rušení potlačit jedním z následujících opatření:

- Přesměrujte nebo přemístěte přijímací anténu.
- Zvětšete odstup mezi zařízením a přijímačem.
- Připojte zařízení k jinému výstupu okruhu, než ke kterému je nyní připojen.
- Poraďte se s distributorem nebo zkušeným technikem specializovaným na obor rádio a televizory.

## **Prohlášení o shodě CE**

Společnost Acer Inc. tímto prohlašuje, že tento monitor LCD je v souladu se základními požadavky a dalšími platnými ustanoveními směrnice EMC 2004/108/EC, 2011/65/EU (směrnice týkající se nízkého napětí), směrnice RoHS 2011/65/EU a směrnice 2009/125/EC, týkající se rámců pro stanovení požadavků na ekologickou konstrukci pro produkty využívající energii.

#### **Upozornění:**

Nezvedejte monitor za základnu, aby nedošlo k poškození monitoru.

#### **Upozornění: Stíněné kabely**

Veškerá připojení k jiným zařízením výpočetní techniky je nutno provádět s využitím stíněných kabelů, aby byla zajištěna shoda s předpisy pro elektromagnetickou kompatibilitu (EMC).

#### **Upozornění: Periferní zařízení**

K tomuto zařízení smějí být připojena pouze periferní zařízení (zařízení pro vstup a výstup signálu, terminály, tiskárny apod.) certifikovan ohledně shody s limity pro třídu B. Provoz necertifikovanýc periferních zařízení pravděpodobně způsobí rušení příjmu rádia a televize.

#### **Varování**

Změny nebo úpravy, které nejsou výslovně schváleny výrobcem, by mohly anulovat oprávnění uživatele používat tento produkt (oprávnění garantuje Federální výbor pro telekomunikace).

Nezvedejte monitor za základnu, aby nedošlo k poškození monitoru.

#### **Provozní podmínky**

Toto zařízení vyhovuje požadavkům FCC, oddíl 15. Provoz podléhá těmto dvěma podmínkám: (1) toto zařízení nesmí být zdrojem škodlivého rušení a (2) toto zařízení musí akceptovat jakékoli přijímané rušení, včetně rušení, které může být příčinou nežádoucího provozu.

## **Poznámka: uživatelé v Kanadě**

CAN ICES-3(B)/NMB-3(B)

## **Likvidace použitých elektrických a elektronických výrobků pro domácnosti v zemích EU**

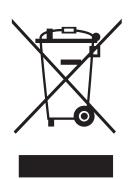

Tento symbol na výrobku nebo na jeho balení označuje, že je zakázáno výrobek likvidovat společně s komunálním odpadem. Použitý elektrický nebo elektronický výrobek jste povinni odevzdat na vyhrazeném sběrném místě k další recyklaci. Oddělený sběr a recyklace použitých elektrických a elektronických výrobků pomáhá zachovávat přírodní zdroje a zajišt'uje, že bude recyklace provedena takovým způsobem, který nepoškozuje lidské zdraví a životní prostředí. Další informace o nejbližším sběrném místě, na kterém můžete odevzdat použitý elektrický nebo elektronický výrobek, vám poskytne orgán místní samosprávy, nejbližší sběrná služba nebo prodejce, u kterého jste výrobek zakoupili.